## **Wikiprint Book**

**Title: NewBusinessAdmin/Home**

**Subject: eDokumenty - elektroniczny system obiegu dokumentów, workflow i CRM - NewBusinessAdmin/Home**

**Version: 6**

**Date: 04/19/25 02:29:55**

## **Table of Contents**

*Podręcznik użytkownika > Zestawienie 3*

## **[Podręcznik użytkownika](http://support.edokumenty.eu/trac/wiki/NewBusinessAdmin) > Zestawienie**

Po zalogowaniu do systemu eDokumenty zostaje wyświetlone tzw. **Zestawienie**, czyli tablica składająca się z paneli informacyjnych - **portletów**. Dzięki takiemu rozwiązaniu uzyskujemy szybki dostęp np. do kalendarza, listy zadań na najbliższe dni, czy informacji o liczbie udostępnionych dokumentów, których nie przeczytaliśmy. Wygląd i ułożenie portletów możemy dopasować do swoich potrzeb.

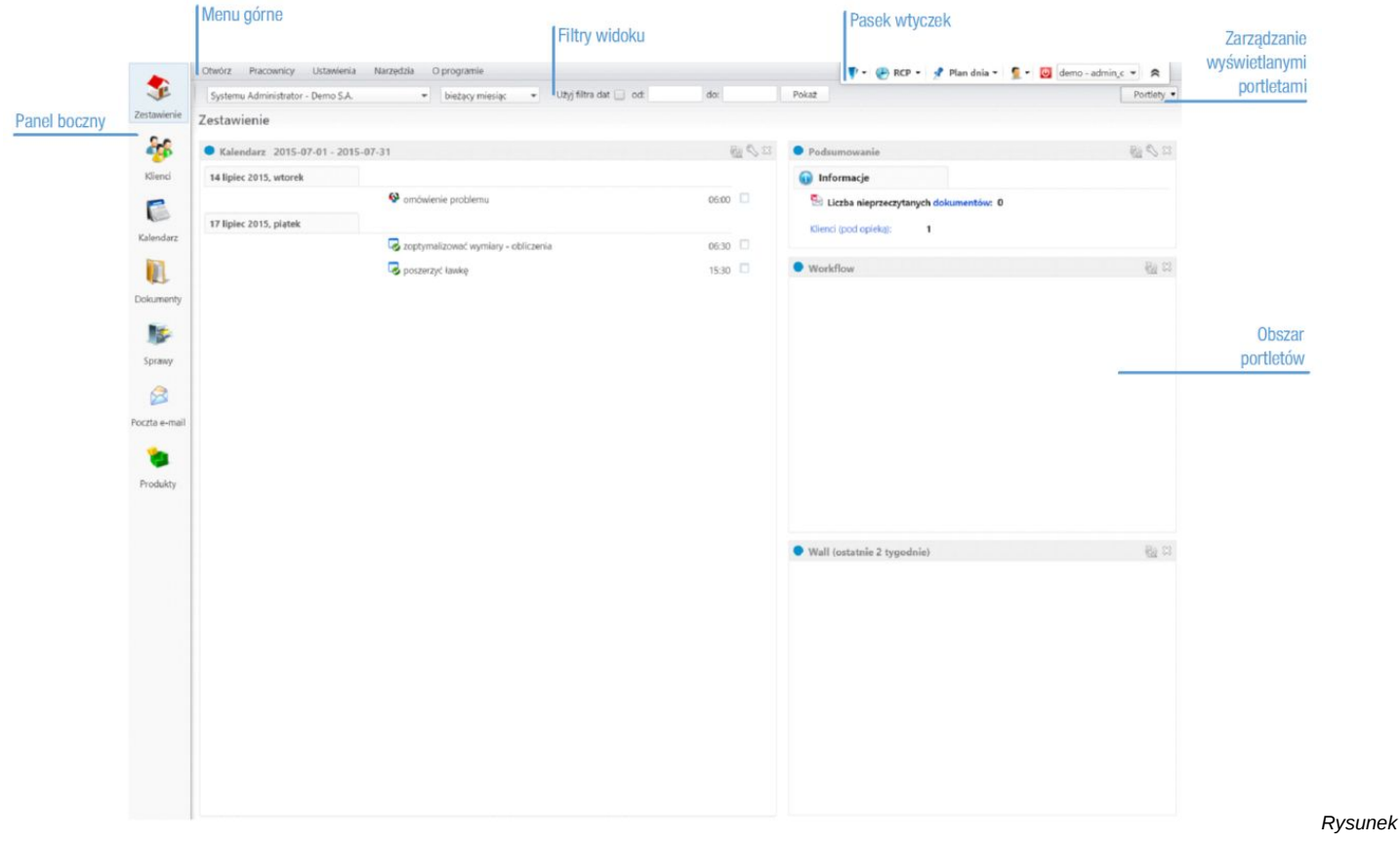

*1: Domyślny układ portletów na widoku Zestawienie*

Zobacz krok po kroku, jak dostosować zmienić układ elementów systemu eDokumenty:

- Wygląd i ułożenie portletów
- Personalizacja wyglądu panelu bocznego
- Dostęp do Zestawień innych pracowników